# <span id="page-0-2"></span>**Keep the status of parents and sub-tasks in sync**

## On this page

[Issue transitioned event](#page-0-0) | [Boolean condition](#page-0-1) | [Issue selector](#page-1-0) | [Transition issue action](#page-1-1) | [Screencast](#page-1-2) | [Import the example](#page-2-0) | [Related use cases](#page-3-0)

## Use case

Keeping parent issues and sub-tasks in sync, as described in **[this use case](https://apps.decadis.net/display/JWTSDC/Keep+the+priority+of+parents+and+sub-tasks+in+sync)**, is a lot of manual work. This automation rule will update the status of all sub-tasks based on the **parent status**: When the parent issue is rejected, all sub-tasks are also being rejected.

Should I use an automation rule or a workflow post function?

#### **When to use this automation rule and when to use a workflow post function?**

This use case is very useful, if there are several software projects with different workflows where all related issues have to be closed on releasing a new version. Configuring just one automation rule might then be the easier way to go. But if this scenario is only necessary for one workflow, the **[Transition Issues post function](https://apps.decadis.net/display/JWTSDC/Transition+issue)** would make more sense. In this case you might want to check out our **[corresponding post](https://apps.decadis.net/pages/viewpage.action?pageId=29525731)  [function use case](https://apps.decadis.net/pages/viewpage.action?pageId=29525731)**.

<span id="page-0-0"></span>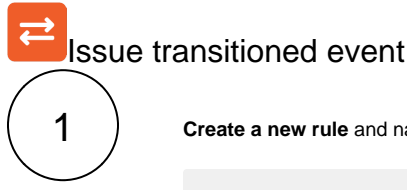

**Create a new rule** and name it appropriately.

Providing a description will help you to identify what the rule does but this step is **optional**.

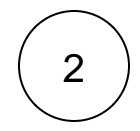

4

Add a **Trigger Issue transitioned event**

No further configuration needed. The automation rule is triggered every time an issue is being transitioned.

<span id="page-0-1"></span>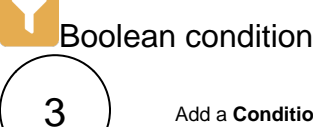

Add a **Condition Boolean Condition** 

**Expression**

```
Use the following Parser Expression:
```
%{trigger.issue.status} = "Rejected"

## more info...

Boolean expressions are **[logical constructions](https://apps.decadis.net/display/JWTSDC/Logical+mode)** that return **true** or **false** . In this use case, the expression will only return true if the status of the **issue triggering the rule** is **REJECTED** 

<span id="page-1-1"></span><span id="page-1-0"></span>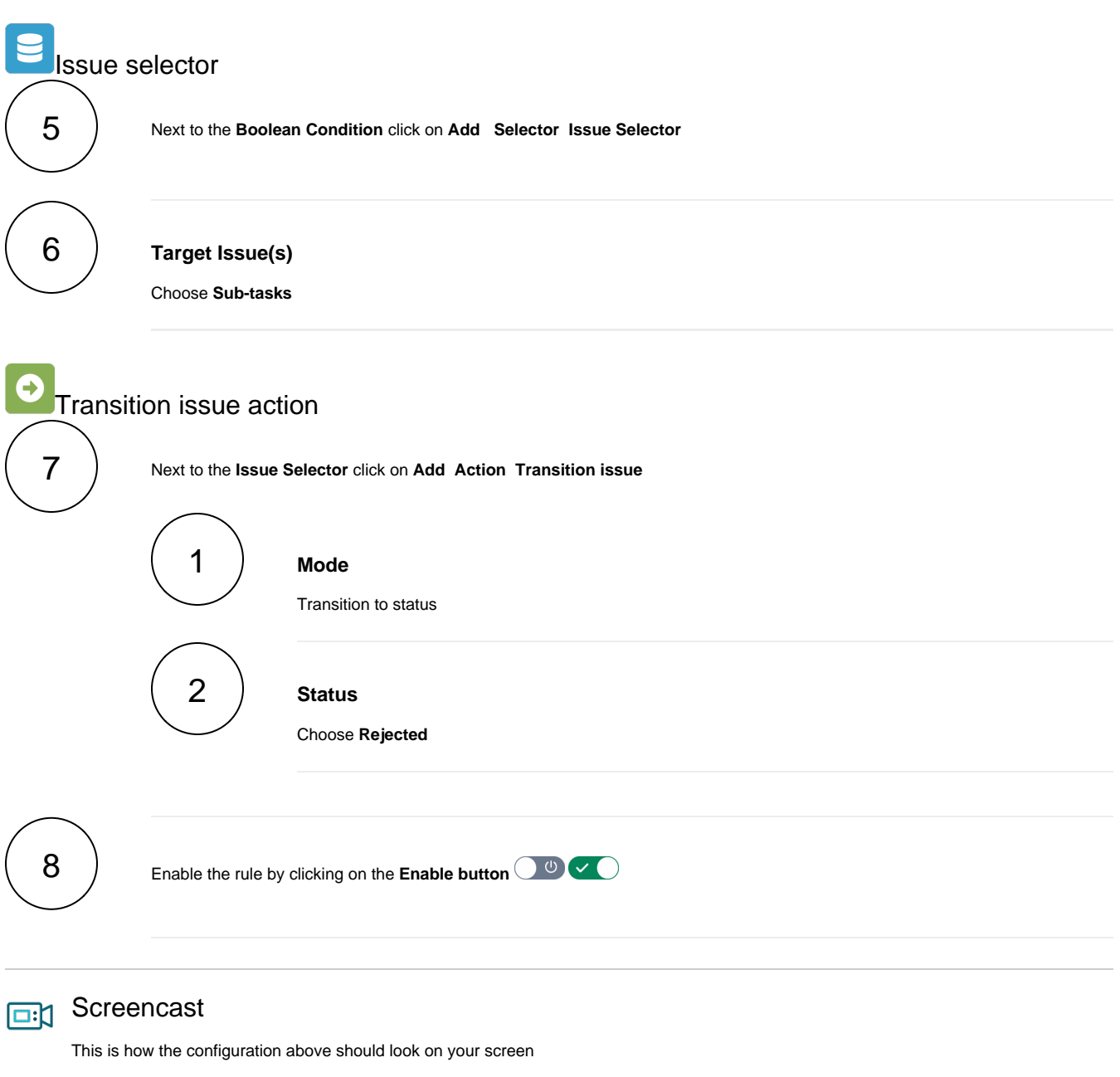

<span id="page-1-2"></span>Your browser does not support the HTML5 video element

<span id="page-2-0"></span>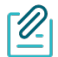

### Import the example

**[Import](https://apps.decadis.net/display/JWTSDC/Import+and+export+rules)** the **JSON** file below to get started in no time.

## **JSON**

After importing the JSON file, make sure to **check** the **configuration** of the rule. Non-existing configuration elements (issue types, fields, values etc.) will be highlighted.

```
{
     "name": "Keep the status of parents and sub-tasks in sync",
    "description": "",
    "creator": "admin",
    "status": false,
    "triggerData": "",
    "triggerType": "ISSUE_TRANSITIONED_EVENT",
     "configuration": {
        "refs": [
            "issue",
            "system",
            "trigger.issue",
            "trigger.parent"
        ],
        "triggerType": ""
    },
     "children": [
        {
            "sequence": 1,
             "type": "BOOLEAN_CONDITION",
             "ruleEntityType": "CONDITION",
             "configuration": {
                 "refs": [
                     "issue",
                    "project",
                     "system",
                     "trigger",
                     "trigger.issue",
                     "trigger.parent"
                ],
                 "expression": "%{trigger.issue.status} = \"Rejected\"",
                 "expressionParsingMode": "logical",
                 "actingUser": "field_00020"
             },
             "children": [
\{ "sequence": 0,
                     "type": "ISSUE_SELECTOR",
                     "ruleEntityType": "SELECTOR",
                     "configuration": {
                         "refs": [
                            "issue",
                            "project",
                             "system",
                             "trigger",
                             "trigger.issue",
                             "trigger.parent"
 ],
                         "option": "subtasks",
                         "issueListExpressionParsingMode": "issues",
                         "actingUser": "field_00020"
                     },
                     "children": [
\{
```

```
 "sequence": 0,
                                         "type": "TRANSITION_ISSUE",
                                         "ruleEntityType": "ACTION",
                                         "configuration": {
                                              "refs": [
                                                    "issue",
                                                    "issues",
                                                    "project",
                                                    "selector.issue",
                                                   "selector.parent",
                                                    "system",
                                                    "trigger",
                                                    "trigger.issue",
                                                    "trigger.parent"
\mathbf{1}, \mathbf{1}, \mathbf{1}, \mathbf{1}, \mathbf{1}, \mathbf{1}, \mathbf{1}, \mathbf{1}, \mathbf{1}, \mathbf{1}, \mathbf{1}, \mathbf{1}, \mathbf{1}, \mathbf{1}, \mathbf{1}, \mathbf{1}, \mathbf{1}, \mathbf{1}, \mathbf{1}, \mathbf{1}, \mathbf{1}, \mathbf{1},  "option": "status",
                                              "status": "10002",
                                              "actingUser": "field_00020"
\}, \{ "children": null,
                                         "hasChildren": false
 }
                             ],
                             "hasChildren": true
                       }
                 \overline{1},
                  "hasChildren": true
            }
      ],
      "hasChildren": true
}
```
Related use cases

<span id="page-3-0"></span>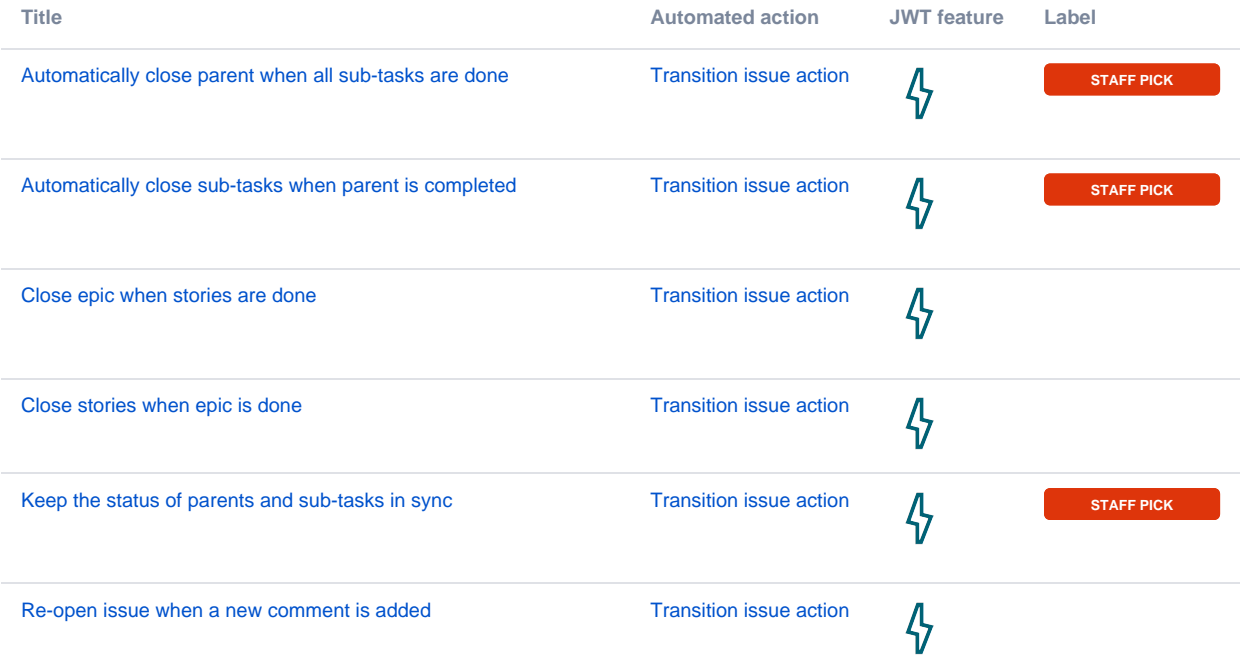

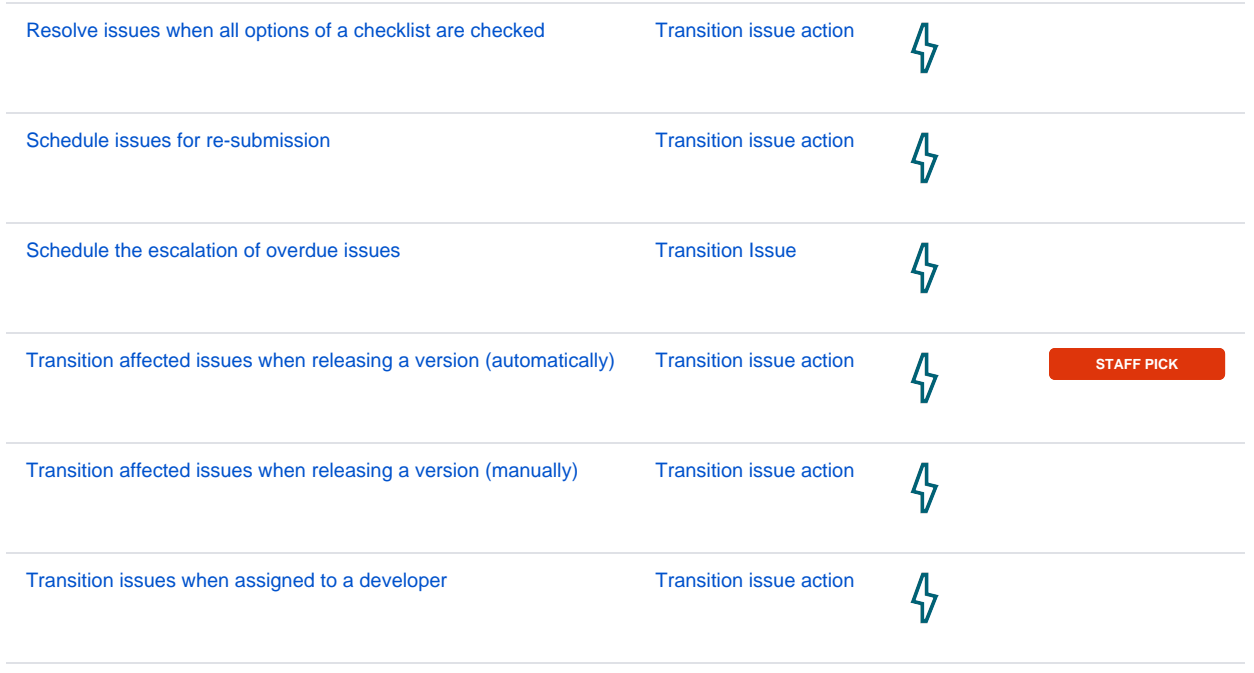

If you still have questions, feel free to refer to our [support](https://apps.decadis.net/display/DECADIS/Support) team.